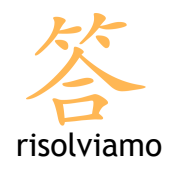

## Mail per i sistemi operativi Mac

## Creazione di un account di posta

Per aggiungere un account di posta accedi al Menu File e seleziona la voce Aggiungi account.

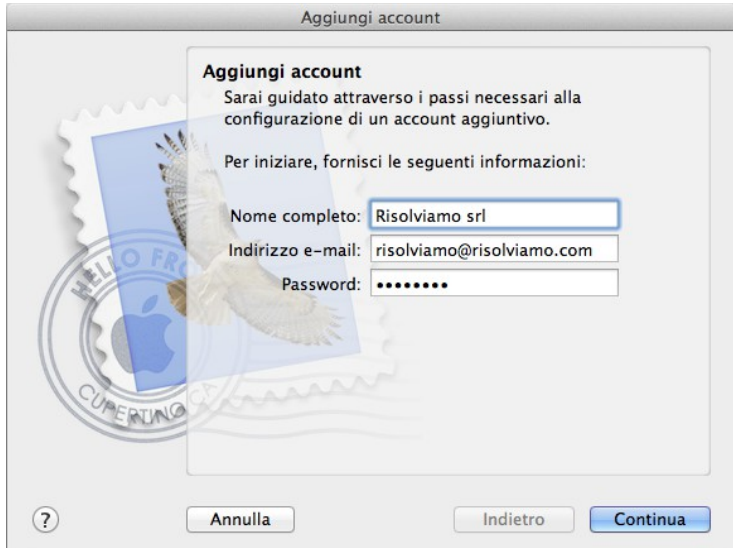

Appare la procedura guidata per la creazione del nuovo account. Bisogna inserire il nome completo (è il nome che apparirà quando verrà ricevuta la mail), l'indirizzo di posta e la password, quindi premere il pulsante Continua.

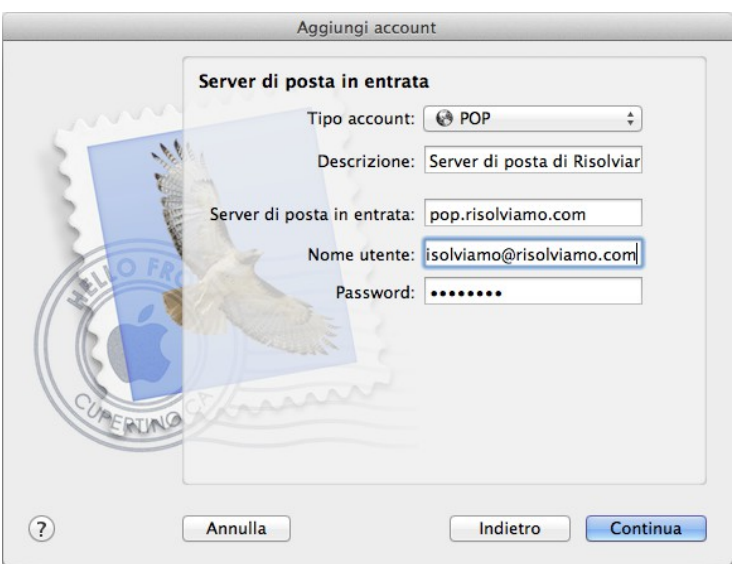

Risolviamo s.r.l Corso Trieste, 23 - 10128 – Torino Corso Duca degli Abruzzi, 34 bis - Torino partita iva: 08920370015 capitale sociale: € 10.000 iscrizione Registro delle Imprese di Torino n. REA TO - 1010887

telefono: +39 011 5625601 fax: +39 011 19790869 web: www.risolviamo.com e-mail: risolviamo@risolviamo.com

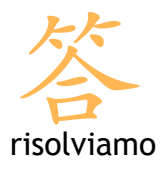

Nella nuova schermata scegli il tipo di account da creare. I protocolli utilizzabili sono due: POP3 e IMAP. Solitamente la configurazione viene effettuata con il protocollo POP3.

Completa la schermata inserendo:

- una descrizione del server di posta (opzione facoltativa)
- il nome del server di posta in entrata pop.risolviamo.com
- il nome utente è l'indirizzo di posta elettronica completo
- la password è quella indicata da risolviamo

Premi il pulsante Continua per proseguire.

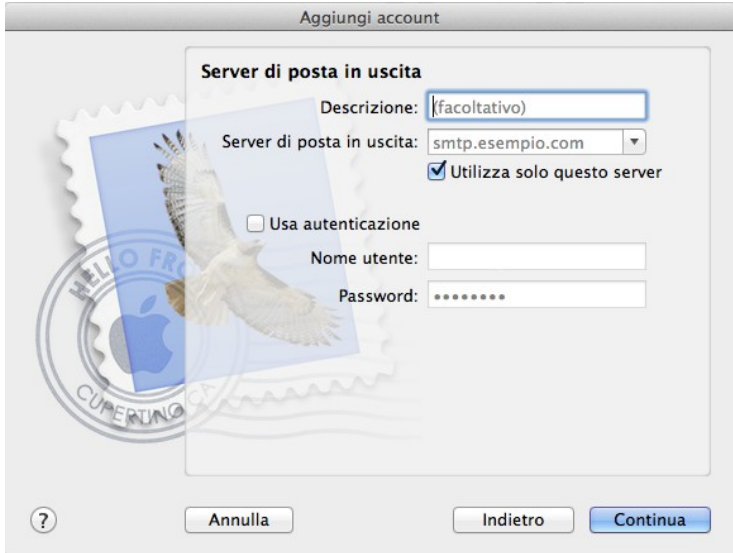

Inserisci i dati del server in uscita: l'smtp, il nome utente e la password forniti dal proprio provider (Telecom, Vodafone, Infostrada, Fastweb, etc.). Se utilizzi il servizio di smtp di risolviamo compila i campi con i dati che ti sono stati forniti.

## Quindi premi il pulsante Continua.

La procedura è terminata: Mail controlla la correttezza dei dati indicando eventuali problemi. Se non sono rilevati errori una schermata riassume i dati che hai inserito. Premi Crea per creare l'account.